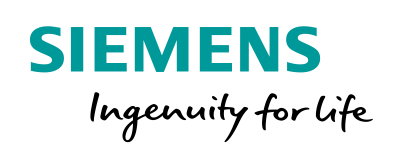

Industry Online Support

 $\frac{1}{2}$  $-2$  **NEWS** 

 $\sqrt{2}$ 

Fail-safe SIMATIC library for controlling Safety Integrated functions of the SIMATIC MICRO-DRIVE drive family via PROFIsafe

LDrvSafe

ß

**<https://support.industry.siemens.com/cs/ww/en/view/109780472>**

Siemens Industry **Online** Support

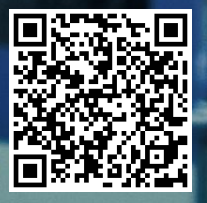

## <span id="page-1-0"></span>**Legal information**

#### **Use of application examples**

Application examples illustrate the solution of automation tasks through an interaction of several components in the form of text, graphics and/or software modules. The application examples are a free service by Siemens AG and/or a subsidiary of Siemens AG ("Siemens"). They are non-binding and make no claim to completeness or functionality regarding configuration and equipment. The application examples merely offer help with typical tasks; they do not constitute customer-specific solutions. You yourself are responsible for the proper and safe operation of the products in accordance with applicable regulations and must also check the function of the respective application example and customize it for your system.

Siemens grants you the non-exclusive, non-sublicensable and non-transferable right to have the application examples used by technically trained personnel. Any change to the application examples is your responsibility. Sharing the application examples with third parties or copying the application examples or excerpts thereof is permitted only in combination with your own products. The application examples are not required to undergo the customary tests and quality inspections of a chargeable product; they may have functional and performance defects as well as errors. It is your responsibility to use them in such a manner that any malfunctions that may occur do not result in property damage or injury to persons.

#### **Disclaimer of liability**

Siemens shall not assume any liability, for any legal reason whatsoever, including, without limitation, liability for the usability, availability, completeness and freedom from defects of the application examples as well as for related information, configuration and performance data and any damage caused thereby. This shall not apply in cases of mandatory liability, for example under the German Product Liability Act, or in cases of intent, gross negligence, or culpable loss of life, bodily injury or damage to health, non-compliance with a guarantee, fraudulent non-disclosure of a defect, or culpable breach of material contractual obligations. Claims for damages arising from a breach of material contractual obligations shall however be limited to the foreseeable damage typical of the type of agreement, unless liability arises from intent or gross negligence or is based on loss of life, bodily injury or damage to health. The foregoing provisions do not imply any change in the burden of proof to your detriment. You shall indemnify Siemens against existing or future claims of third parties in this connection except where Siemens is mandatorily liable.

By using the application examples you acknowledge that Siemens cannot be held liable for any damage beyond the liability provisions described.

#### **Other information**

Siemens reserves the right to make changes to the application examples at any time without notice. In case of discrepancies between the suggestions in the application examples and other Siemens publications such as catalogs, the content of the other documentation shall have precedence.

The Siemens terms of use [\(https://support.industry.siemens.com\)](https://support.industry.siemens.com/) shall also apply.

#### **Security information**

Siemens provides products and solutions with Industrial Security functions that support the secure operation of plants, systems, machines and networks.

In order to protect plants, systems, machines and networks against cyber threats, it is necessary to implement – and continuously maintain – a holistic, state-of-the-art industrial security concept. Siemens' products and solutions constitute one element of such a concept.

Customers are responsible for preventing unauthorized access to their plants, systems, machines and networks. Such systems, machines and components should only be connected to an enterprise network or the Internet if and to the extent such a connection is necessary and only when appropriate security measures (e.g. firewalls and/or network segmentation) are in place. For additional information on industrial security measures that may be implemented, please visit [https://www.siemens.com/industrialsecurity.](https://www.siemens.com/industrialsecurity)

Siemens' products and solutions undergo continuous development to make them more secure. Siemens strongly recommends that product updates are applied as soon as they are available and that the latest product versions are used. Use of product versions that are no longer supported, and failure to apply the latest updates may increase customer's exposure to cyber threats.

To stay informed about product updates, subscribe to the Siemens Industrial Security RSS Feed at[: https://www.siemens.com/industrialsecurity.](https://www.siemens.com/industrialsecurity)

# **Table of contents**

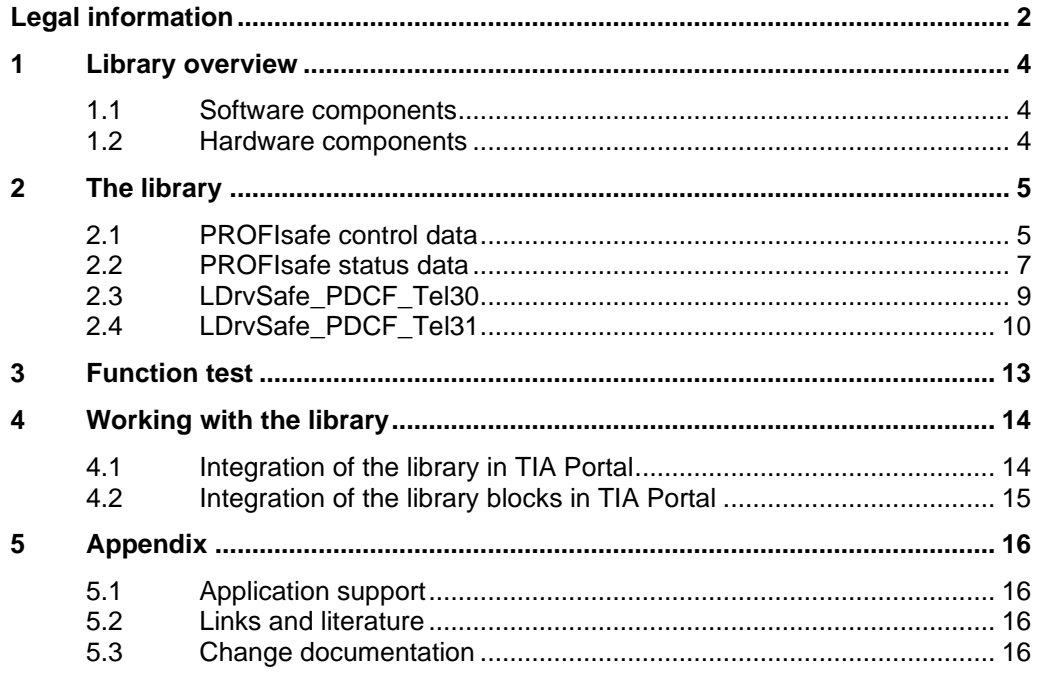

## <span id="page-3-0"></span>**1 Library overview**

The library contains fail-safe S7 blocks for implementing various safety applications in which an S7-1200F/1500F and a SIMATIC MICRO-DRIVE PDC-F interact via PROFIsafe.

For this purpose, the library provides fail-safe blocks, depending on the PROFIsafe telegram used (30, 31), for simple control and evaluation of these Safety Integrated drive functions.

### <span id="page-3-1"></span>**1.1 Software components**

Table 1-1 Software components

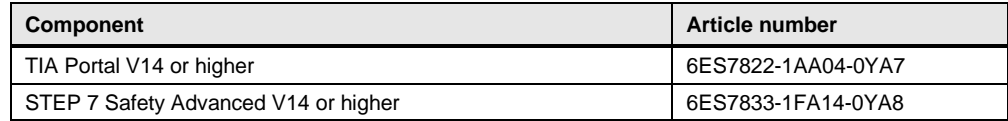

**Note** The library was created with TIA V14. After upgrading, the library can be used with TIA V15.1 and higher.

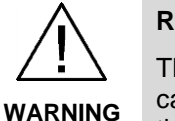

#### **Response time**

The response time of the F-program also depends on the cycle time of the calling F-OB. Users are responsible for ensuring that the response time meets the requirements for their application.

For further information, see <https://support.industry.siemens.com/cs/ww/en/view/58856512>

### <span id="page-3-2"></span>**1.2 Hardware components**

S7-1500F and S7-1200F fail-safe controllers are suitable.

## <span id="page-4-0"></span>**2 The library**

The function blocks (FBs) of the library are used for simple control and evaluation of Safety Integrated functions of drives of the SIMATIC MICRO-DRIVE family that support Safety Integrated functions via PROFIsafe.

Function blocks:

- LDrvSafe\_PDCF\_Tel30
- LDrvSafe PDCF Tel31

Data types:

- LDrvSafe\_PDCF\_typeTel30Control
- LDrvSafe\_PDCF\_typeTel30Status
- LDrvSafe\_PDCF\_typeTel31Control
- LDrvSafe\_PDCF\_typeTel31Status

### <span id="page-4-1"></span>**2.1 PROFIsafe control data**

The Safety Integrated functions are displayed at the input of the blocks. Interconnect safe signals or sensors (e.g. Emergency Stop, safety door, etc.) with the Safety Integrated functions of the drive at the block input.

The "AckSafetyFaults" input is available for fail-safe acknowledgment of safety messages of the PDC drive. A positive edge acknowledges these messages.

Figure 1 Example of interconnection of Emergency Stop command device and acknowledgment signal

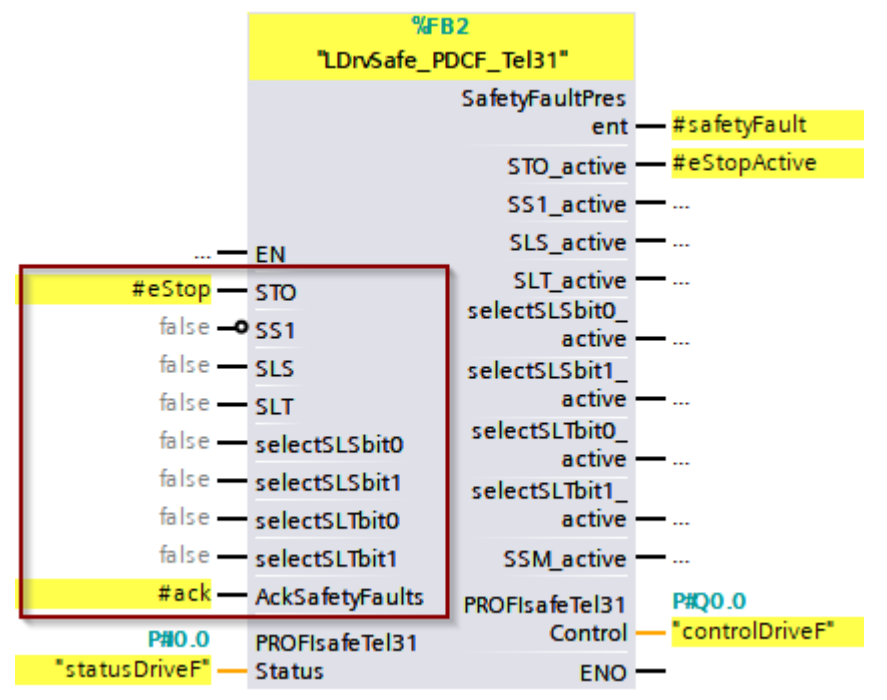

#### **Procedure**

Create a tag of the data type of the selected PROFIsafe control telegram in the tag table. The corresponding data types "LDrvSafe\_PDCF\_typeTel30Control" (control data from PROFIsafe telegram 30) and "LDrvSafe\_PDCF\_typeTel30Control"

(control data from PROFIsafe telegram 31) are included in the "LDrvSafe\_PDCF" library.

Adapt the start address **(1)** of the tag. It must be the same as the initial output address **(2)** of the selected PROFIsafe telegram from HWCN.

Figure 2 Creating a control data tag of the type of the selected PROFIsafe telegram in the tag table

|  | Name | Data type                                             | Address __ |
|--|------|-------------------------------------------------------|------------|
|  |      | 40   controlDriveF "LDrvSafe_PDCF_typeTel31Control"   | %Q0.0      |
|  |      | <a>statusDriveF   "LDrvSafe_PDCF_typeTel31Status"</a> | %10.0      |

Figure 3 Output address of PROFIsafe telegram from HWCN

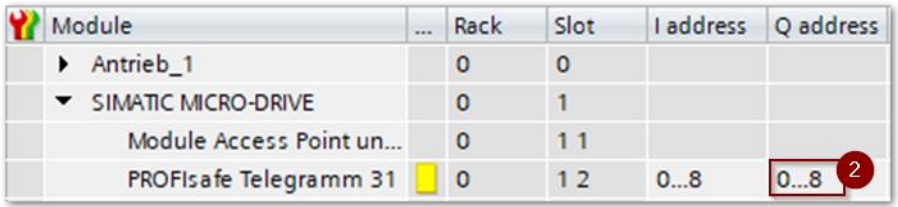

### **CAUTION Wrong start address**

If the start address of the created tag is not identical to the initial output address of the PROFIsafe telegram, the Safety Integrated functions of the PDC-F drive cannot be controlled correctly.

Now, interconnect the "PROFIsafeTel30Control" or "PROFIsafeTel31Control" output of the block with the created tag.

Figure 4 Interconnection of PROFIsafe control data at the block output

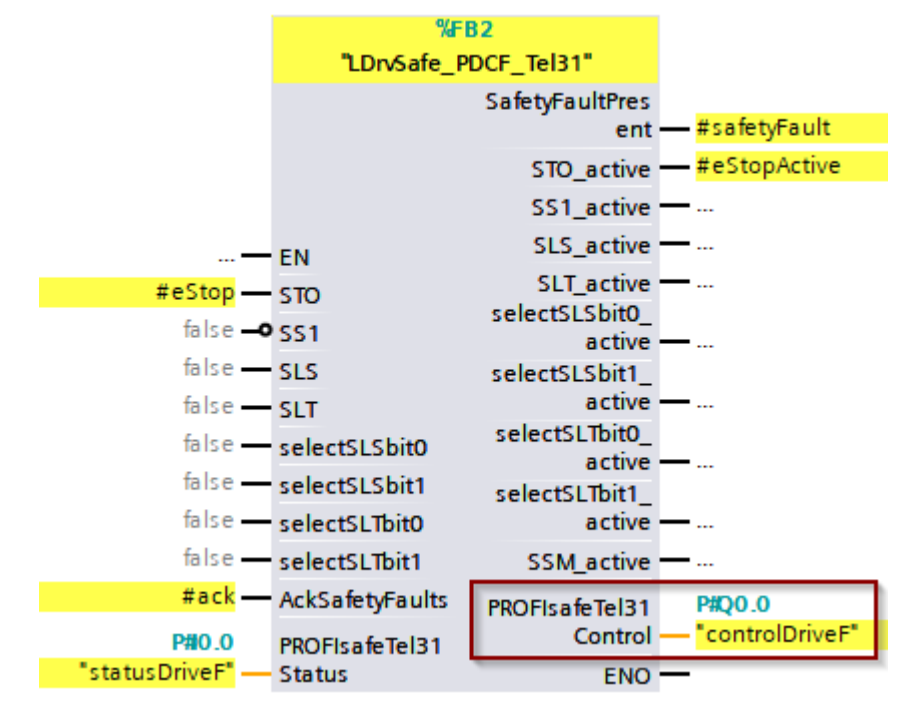

### <span id="page-6-0"></span>**2.2 PROFIsafe status data**

The status of the Safety Integrated drive functions is displayed at the output of the block. Interconnect the status information of the Safety Integrated functions at the block output with safe signals or actuators (e.g. safety door enable, contactor, etc.). Figure 5 Example of interconnection of signals for display of STO and safety faults

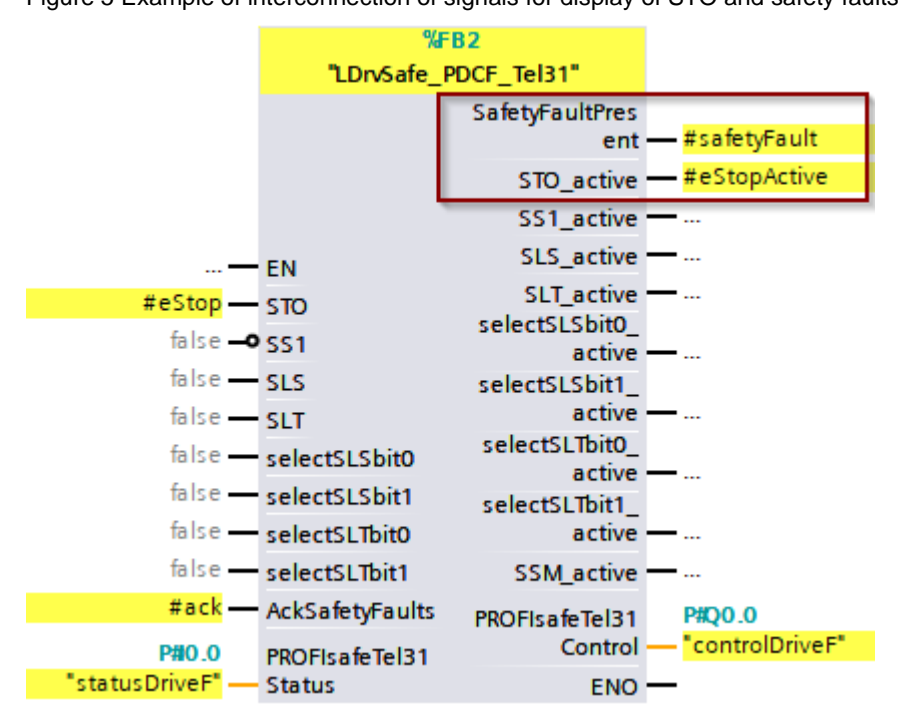

#### **Procedure**

Create a tag of the data type of the selected PROFIsafe status telegram in the tag table. The corresponding data types "LDrvSafe\_PDCF\_typeTel30Status" (status data from PROFIsafe telegram 30) and "LDrvSafe\_PDCF\_typeTel30Status" (status data from PROFIsafe telegram 31) are included in the "LDrvSafe\_PDCF" library.

Adapt the start address **(1)** of the tag. It must be the same as the initial input address **(2)** of the selected PROFIsafe telegram from HWCN.

Figure 6 Creating a status data tag of the type of the selected PROFIsafe telegram in the tag table

|  | Name |  | Data type                                                                                             | Address      |
|--|------|--|----------------------------------------------------------------------------------------------------|--------------|
|  |      |  | <a> 100</a> 10 10 20 20 20 20 20 20 20 20 20 20 20 20 20 20 20 20 20 20 20 20 20 20 20 20 20 20 20 20 | <b>%00.0</b> |
|  |      |  |                                                                                                    | %10.0        |

Figure 7 Input address of PROFIsafe telegram from HWCN

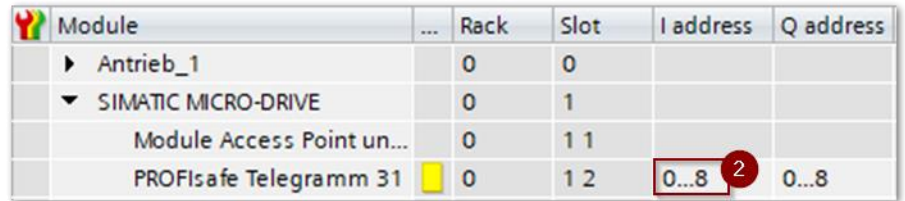

### **CAUTION Wrong start address**

If the start address of the created tag is not identical to the initial input address of the PROFIsafe telegram, the Safety Integrated functions of the PDC-F drive cannot be evaluated correctly.

Now, interconnect the "PROFIsafeTel30Status" or "PROFIsafeTel31Status" input of the block with the created tag.

Figure 8 Interconnection of PROFIsafe status data at the block input

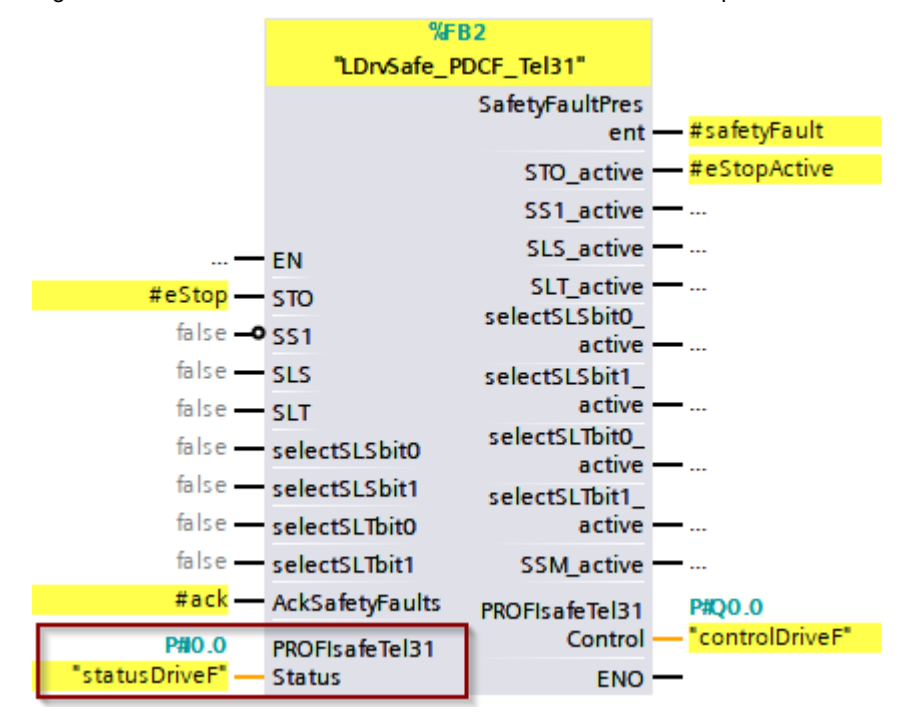

## <span id="page-8-0"></span>**2.3 LDrvSafe\_PDCF\_Tel30**

This function block is used for simple control and evaluation of the Safety Integrated functions of the SIMATIC MICRO\_DRIVE PDC-F drive via PROFIsafe telegram 30.

#### **Interfaces**

Figure 9 Structure of FB LDrvSafe\_PDCF\_Tel30

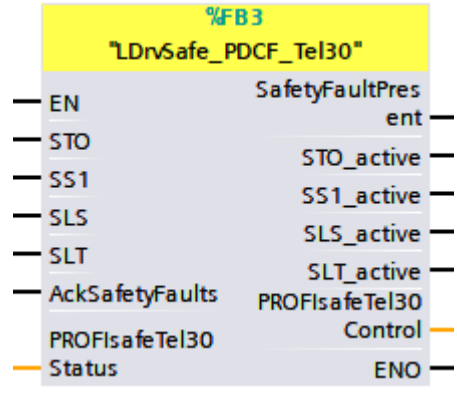

Table 2-1 Input parameters of FB LDrvSafe\_PDCF\_Tel30

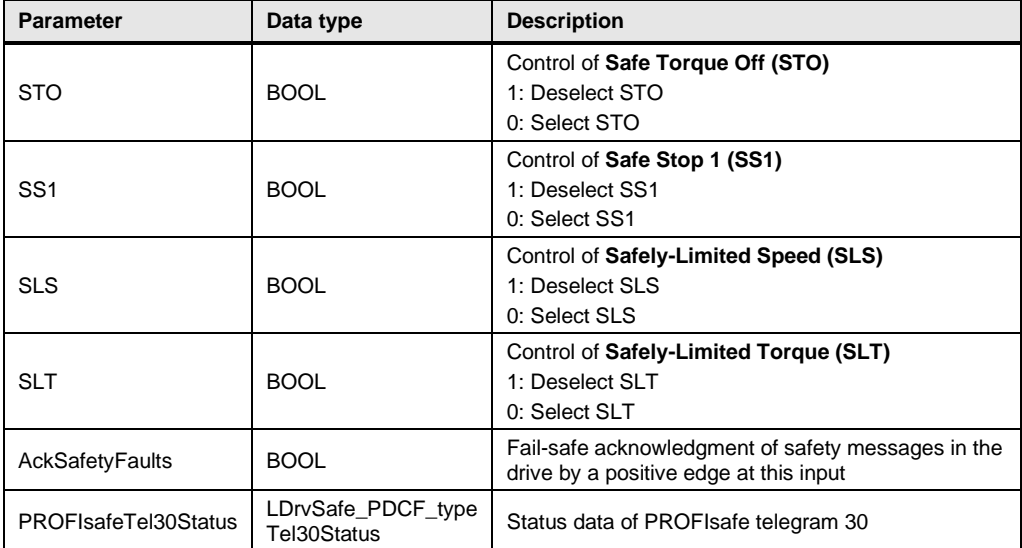

Table 2-2 Output parameters of FB LDrvSafe\_PDCF\_Tel30

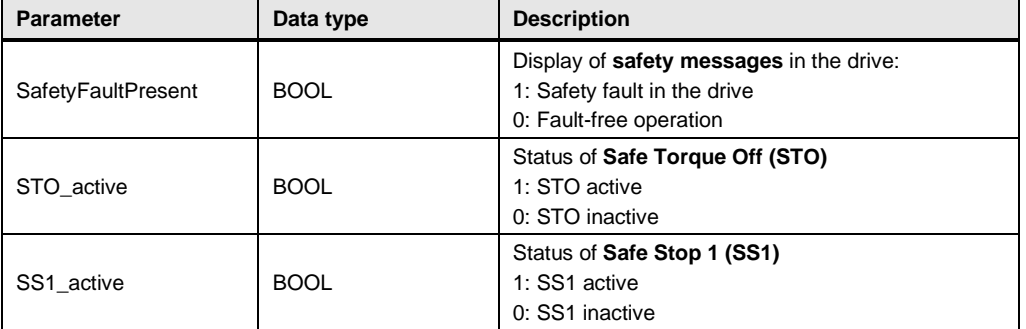

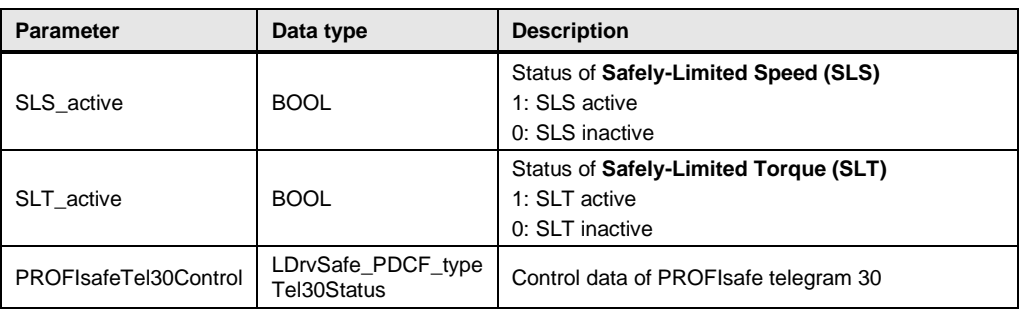

#### **Commissioning**

You can find details on commissioning the block in sections [2.2](#page-6-0) [PROFIsafe status](#page-6-0)  [data](#page-6-0) and [2.1](#page-4-1) [PROFIsafe control data.](#page-4-1)

## <span id="page-9-0"></span>**2.4 LDrvSafe\_PDCF\_Tel31**

This function block is used for simple control and evaluation of the Safety Integrated functions of the SIMATIC MICRO\_DRIVE PDC-F drive via PROFIsafe telegram 31.

#### **Interfaces**

Figure 10 Structure of FB LDrvSafe\_PDCF\_Tel31

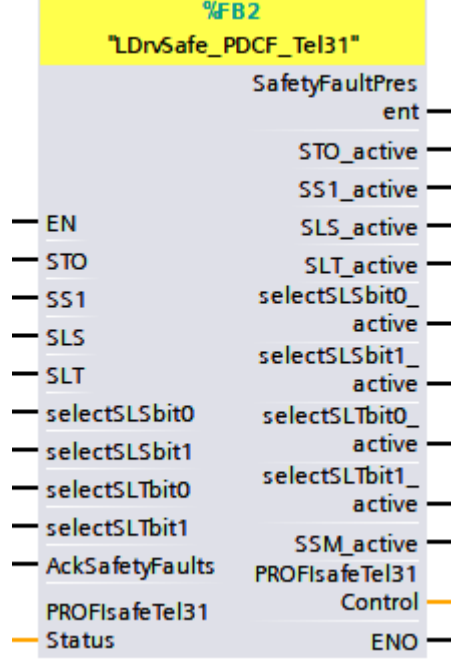

Table 2-3 Input parameters of FB LDrvSafe\_PDCF\_Tel31

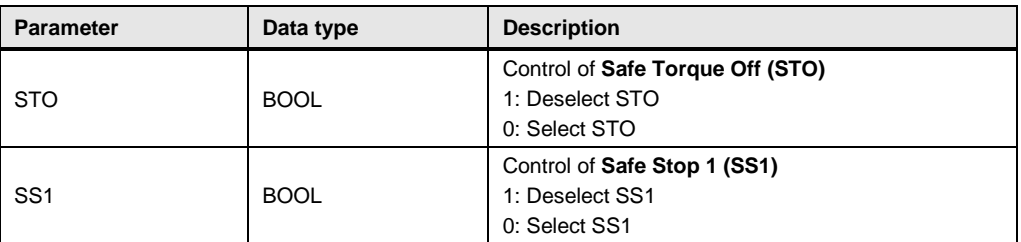

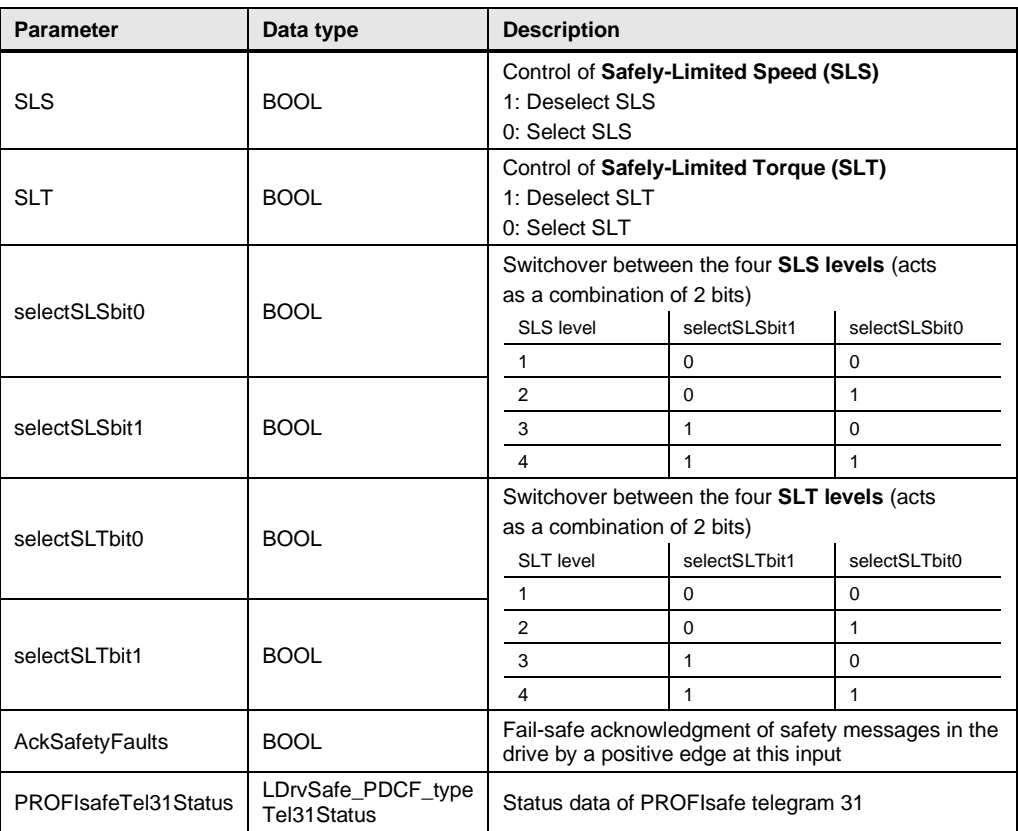

Table 2-4 Output parameters of FB LDrvSafe\_PDCF\_Tel31

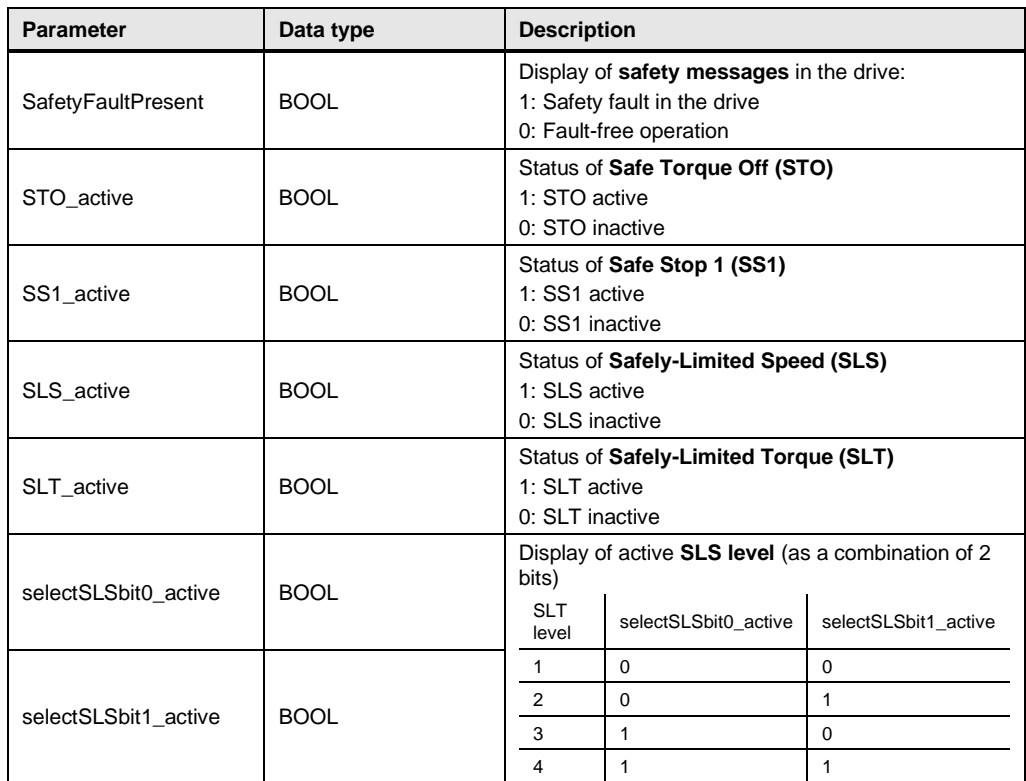

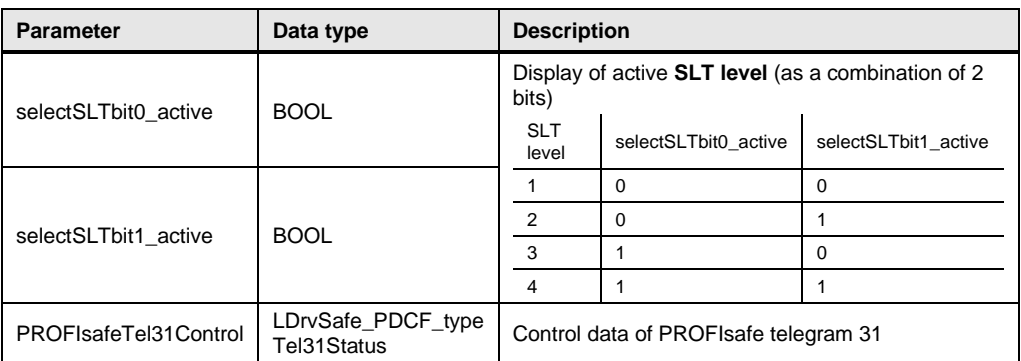

### **Commissioning**

You can find details on commissioning the block in sections [2.2](#page-6-0) [PROFIsafe status](#page-6-0)  [data](#page-6-0) and [2.1](#page-4-1) [PROFIsafe control data.](#page-4-1)

# <span id="page-12-0"></span>**3 Function test**

Observe the following information on checking the safety functionality of the machine.

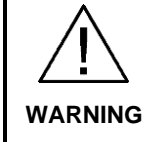

### **Function test**

Correct functioning of all safety functions of the programmed user program must be ensured by a complete function test on the machine and documented.

The fail-safe monitoring times of the I/O and controller must be checked for plausibility according to the SIMATIC Safety - Configuring and Programming manual. The configuration must be documented by a printout.

#### **Examples for testing the safety functionality of the fail-safe blocks**

In this section, testing of the interaction between the hardware wiring and the software evaluation for the individual blocks is shown using examples. These function tests are individual tests for the respective block. They do not replace the function test of the user program on the machine (see Function test warning).

Perform the following function test for the utilized function blocks "LDrvSafe\_PDCF\_Tel30" and "LDrvSafe\_PDCF\_Tel31".

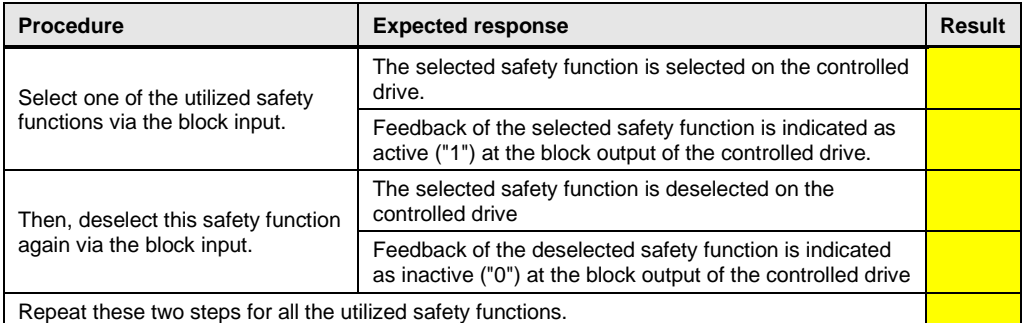

Table 3-1 Function test of function block

# <span id="page-13-0"></span>**4 Working with the library**

In this section, you will find information regarding integration of the LDrvSafe\_PDCF library into a TIA project and instructions on using the library blocks.

## <span id="page-13-1"></span>**4.1 Integration of the library in TIA Portal**

The steps for integrating the LDrvSafe\_PDCF library into your TIA project are listed below. You can then use the blocks of the library.

#### **Procedure**

- 1. First, unpack the supplied application.
- 2. Open or create a project in the TIA Portal engineering tool.
- 3. On the right edge of the screen, open the Libraries tab **(1)**, and then open the library **(2)**.

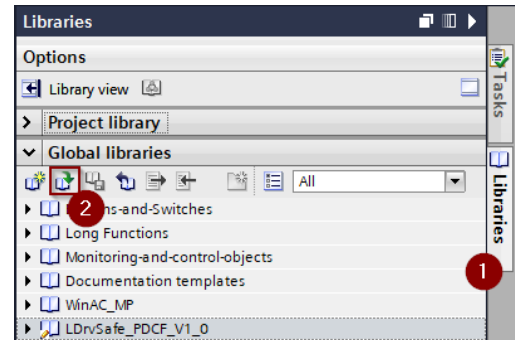

- 4. Specify the location where the LDrvSafe\_PDCF library is saved, and open the unpacked library.
- 5. The library is now opened. You can use the blocks of the library in your project.

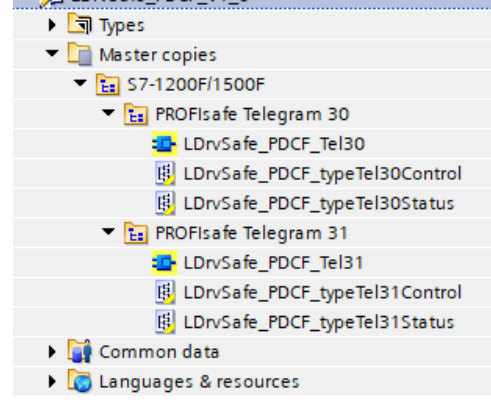

## <span id="page-14-0"></span>**4.2 Integration of the library blocks in TIA Portal**

The steps for integrating the blocks of the LDrvSafe\_PDCF library into your TIA program are listed below.

### **Procedure**

Using drag-and-drop, move the blocks or whole folders from the library to your project.

In the following figure, the "S7-1200F/1500F" folder from the library is inserted into the "Program blocks" folder **(1)** and the "PLC data types" folder **(2)** of the PLC. All blocks and data types of the library are then available in your project.

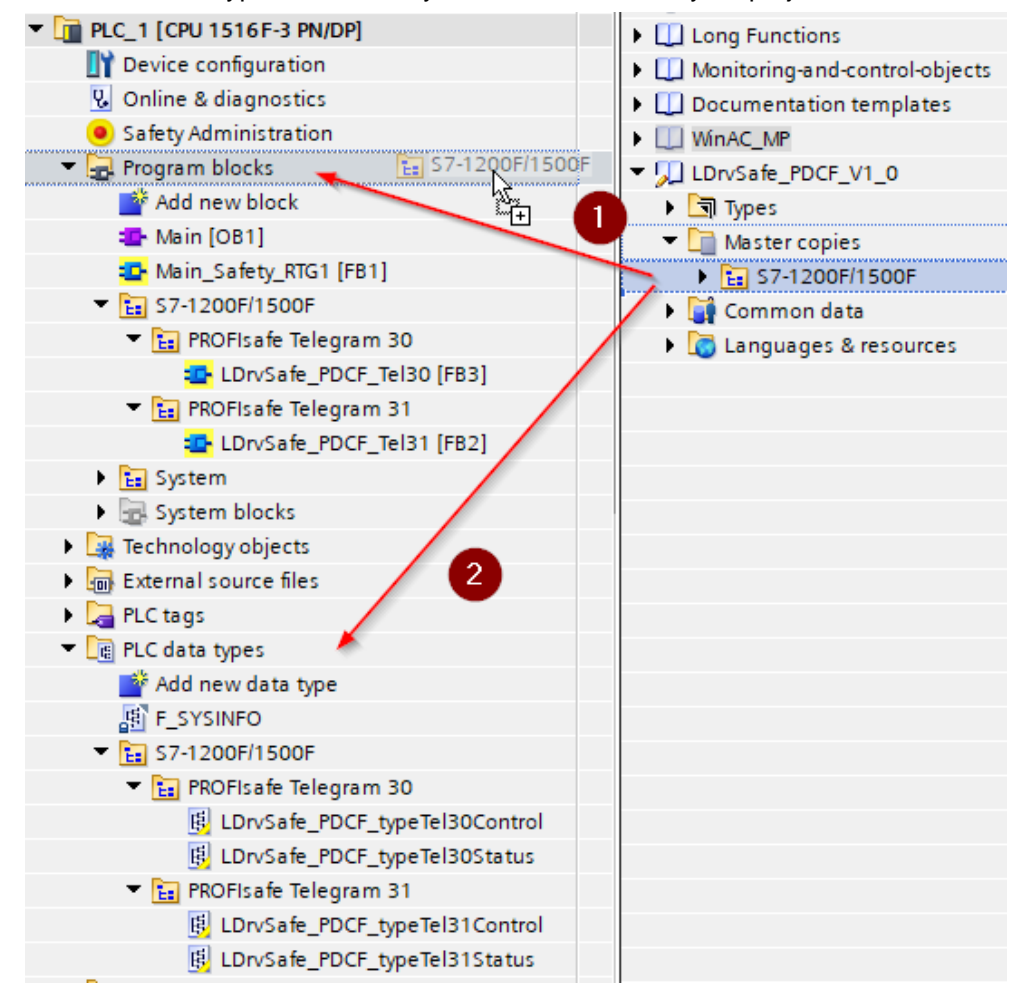

# <span id="page-15-0"></span>**5 Appendix**

## <span id="page-15-1"></span>**5.1 Application support**

Siemens AG Digital Industries Factory Automation Production Machines DI FA PMA APC Frauenauracher Str. 80 91056 Erlangen, Germany mailto: [tech.team.motioncontrol@siemens.com](mailto:tech.team.motioncontrol@siemens.com)

## <span id="page-15-2"></span>**5.2 Links and literature**

Table 5-1 References

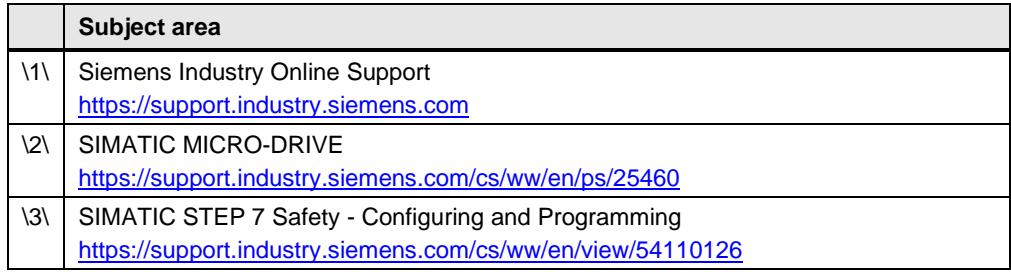

## <span id="page-15-3"></span>**5.3 Change documentation**

Table 5-2 History

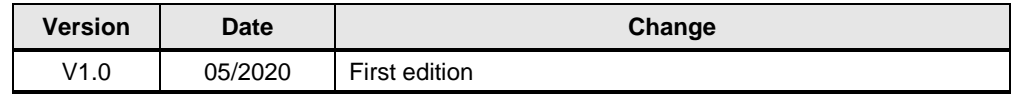